# **Pharmacy Automated Dispensing Equipment (PADE)**

### **PSJ\*5.0\*432**

#### **Deployment, Installation, Back-Out, and Rollback Guide**

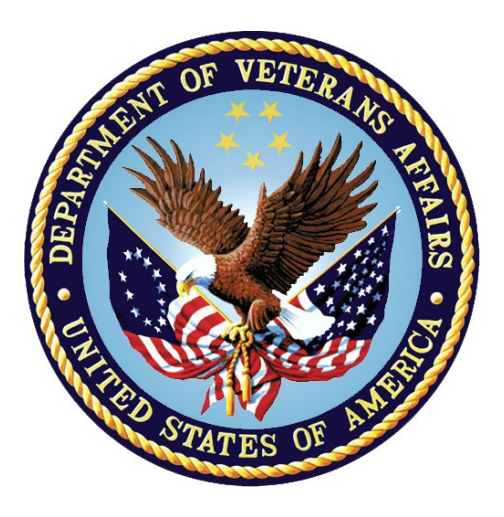

**May 2022 Department of Veterans Affairs Office of Information and Technology (OIT)**

#### **Revision History**

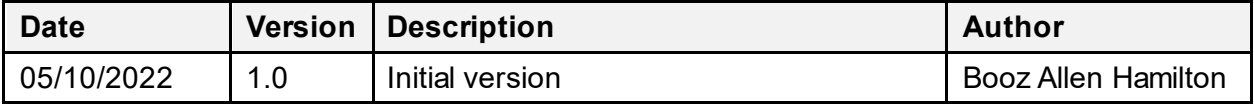

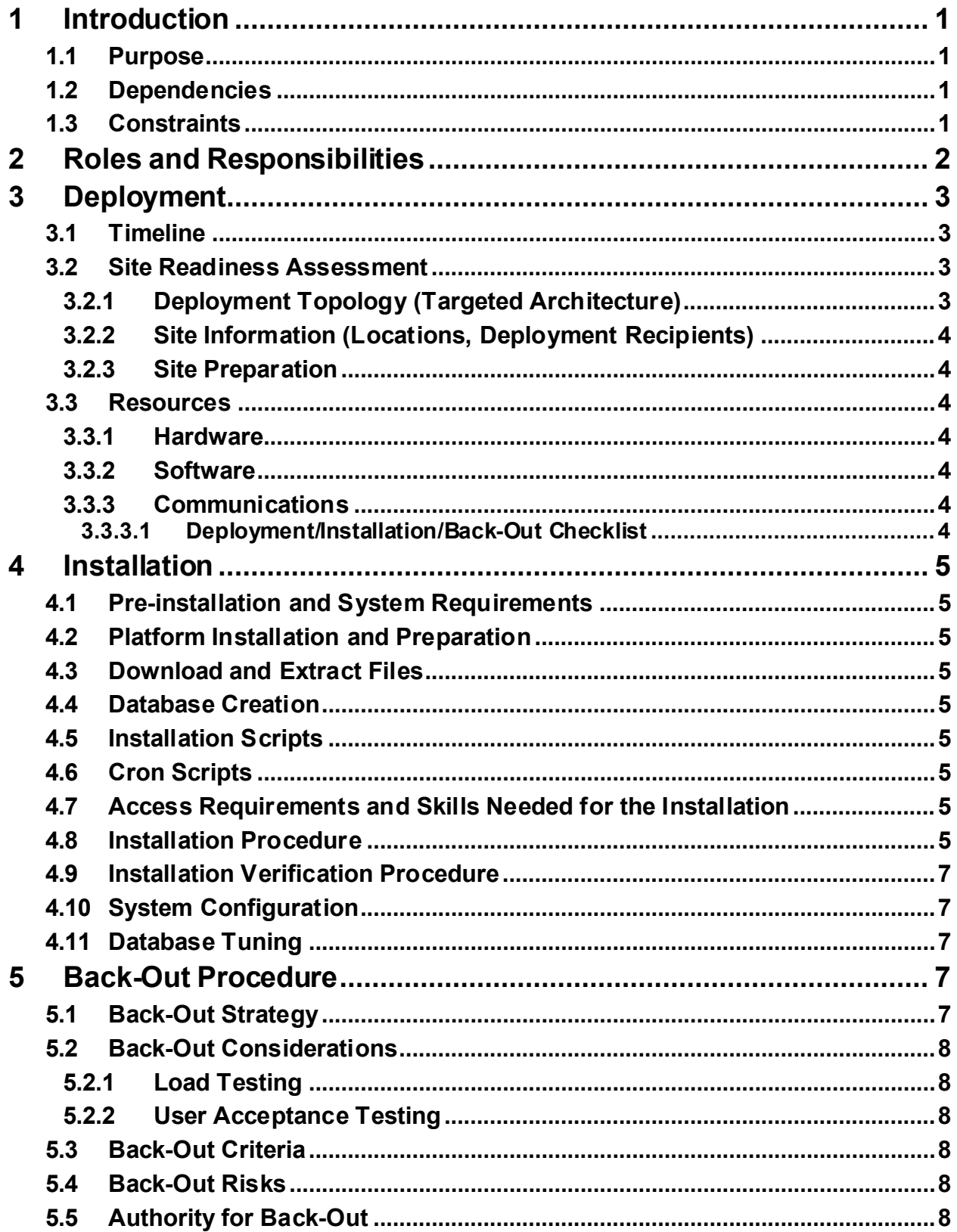

#### **Table of Contents**

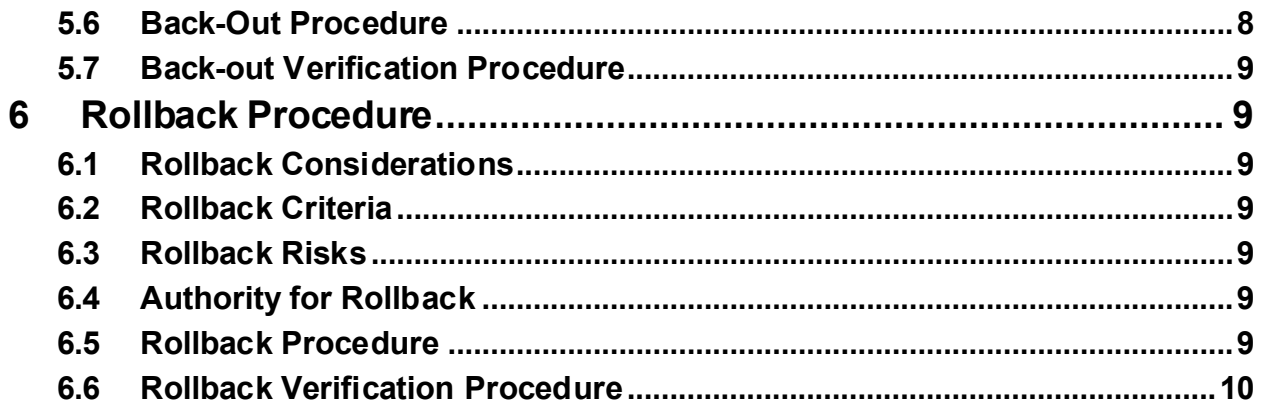

# <span id="page-4-0"></span>**1 Introduction**

This document describes how to install the Pharmacy Automated Dispensing Equipment (PADE) module's VistA Patch PSJ\*5.0\*432, as well as how to backout the patch and rollback to a previous version or data set.

#### <span id="page-4-1"></span>**1.1 Purpose**

The purpose of this plan is to provide a single, common document that describes how, when, where, and to whom the PSJ\*5.0\*432 patch will be deployed and installed, as well as how it is to be backed out and rolled back, if necessary. The plan also identifies resources, communications plan, and rollout schedule. Specific instructions for installation, back-out, and rollback are included in this document.

#### <span id="page-4-2"></span>**1.2 Dependencies**

The following VistA patches must be installed at the site:

- $PSJ*5*425$
- $PSJ*5*362$
- $PSJ*5*410$
- $PSJ*5*415$

#### <span id="page-4-3"></span>**1.3 Constraints**

This patch is intended to be installed in a fully patched Veterans Health Information Systems and Technology Architecture (VistA) system.

# <span id="page-5-0"></span>**2 Roles and Responsibilities**

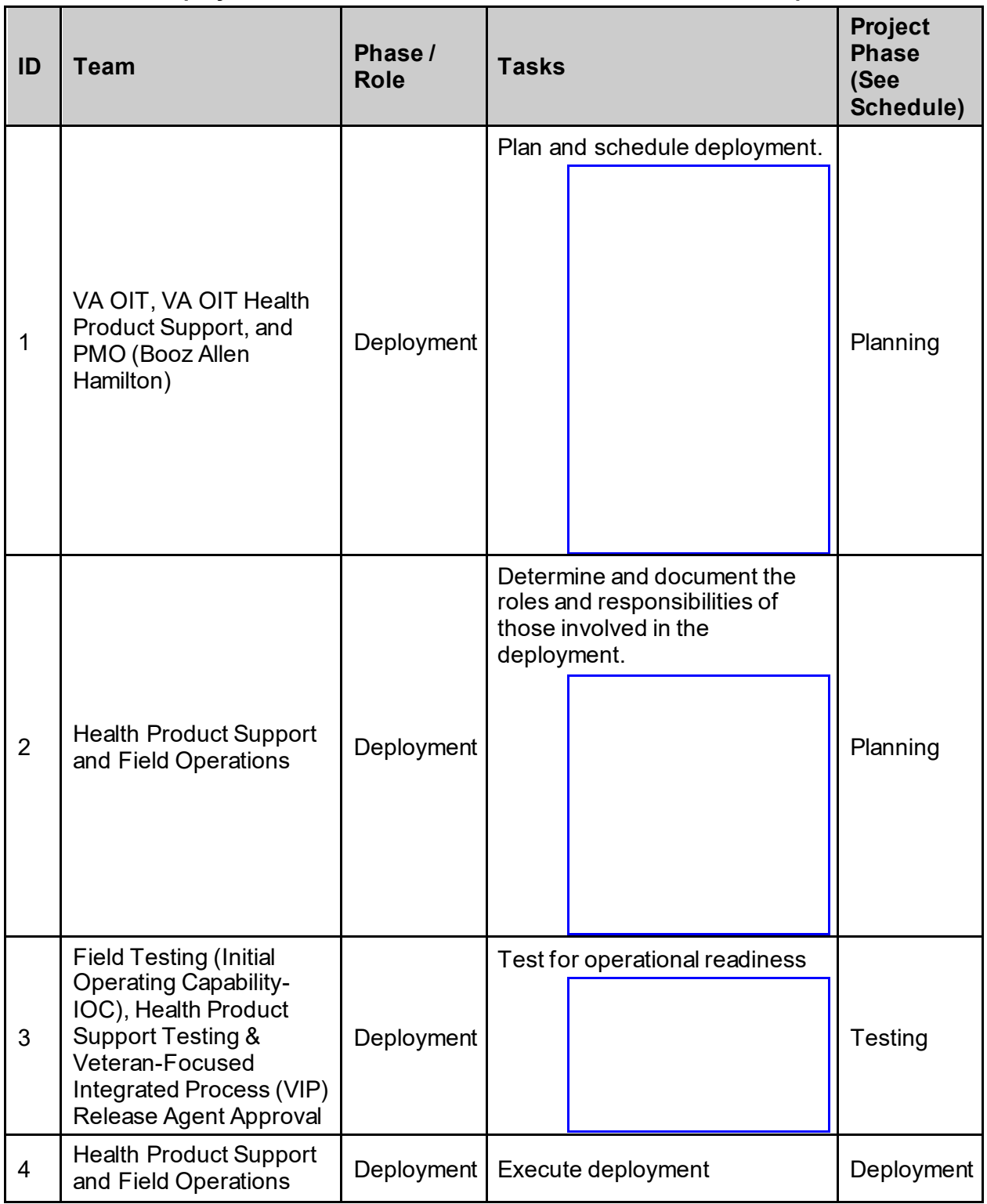

**Table 1: Deployment, Installation, Back-out, and Rollback Roles and Responsibilities**

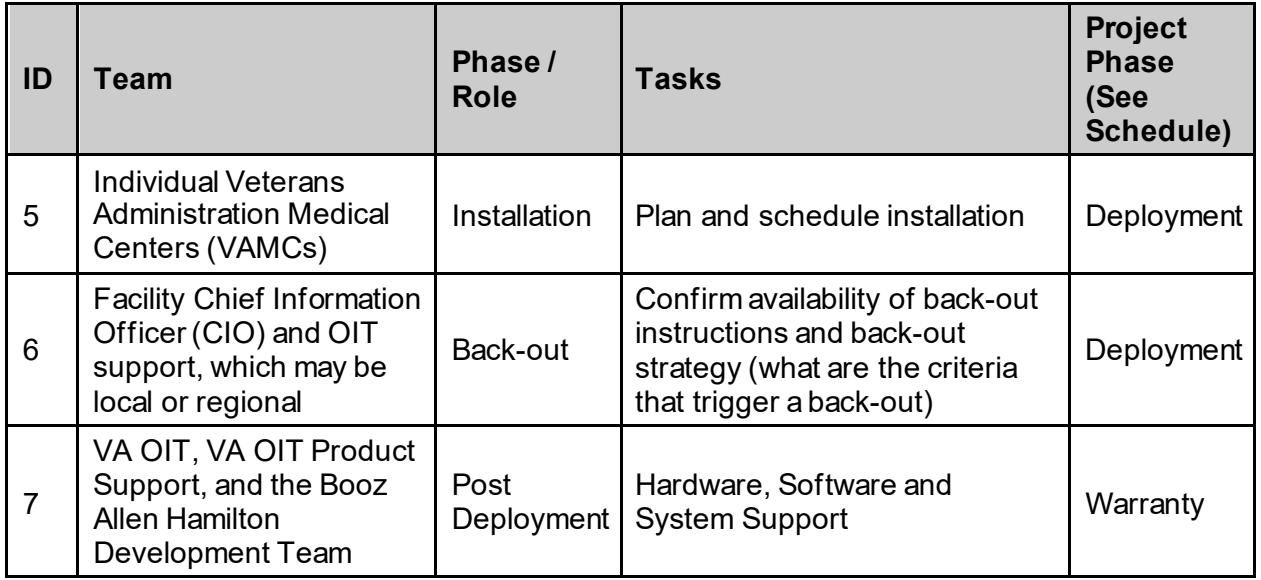

# <span id="page-6-0"></span>**3 Deployment**

The deployment is planned as a national general availability release. The scheduling of test/mirror installs, testing, and the deployment to production will be at the sites' discretion.

A national release is planned after testing has been successfully completed at initial operating capability (IOC) test sites.

Deployment will be performed by the local or regional OIT staff and supported by team members from these organizations: Field Operations (FO) and Enterprise Operations. Other teams may provide additional support.

#### <span id="page-6-1"></span>**3.1 Timeline**

The deployment and installation is scheduled to run for 31 days, as depicted in the master deployment schedule for Pharmacy Operational Updates Optional Release 2.

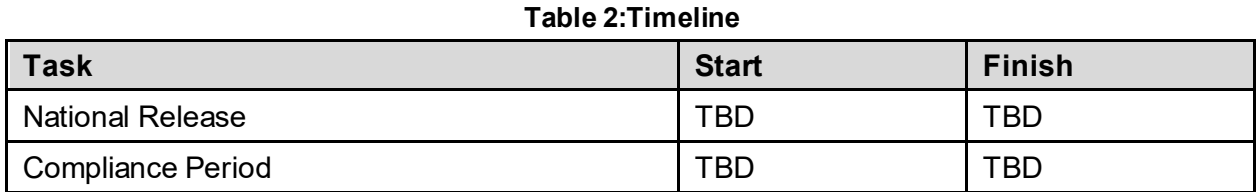

#### <span id="page-6-2"></span>**3.2 Site Readiness Assessment**

This section discusses the locations that will install patch PSJ\*5.0\*432.

#### <span id="page-6-3"></span>**3.2.1 Deployment Topology (Targeted Architecture)**

This release is a patch intended for installation at local sites.

#### <span id="page-7-0"></span>**3.2.2 Site Information (Locations, Deployment Recipients)**

The IOC sites are:

- CLEVELAND, OH (Louis Stokes Cleveland VAMC, Cleveland, OH)
- CONNECTICUT HCS (West Haven VAMC, West Haven, CT)
- SHREVEPORT, LA (Overton Brooks VAMC, Shreveport, LA)

Upon national release, all VAMCs are expected to install this patch prior to or on the compliance date. The software will be distributed in Forum.

#### <span id="page-7-1"></span>**3.2.3 Site Preparation**

The patch does not require any site preparations other than the prerequisite patch installations as described in the Patch Description and in the National Patch Module (NPM) in Forum.

#### <span id="page-7-2"></span>**3.3 Resources**

The Pharmacy patch PSJ\*5.0\*432 is a VistA patch and does not require any special or specific resources other than an existing and functional VistA system.

#### <span id="page-7-3"></span>**3.3.1 Hardware**

There is no specific hardware required other than that which already hosts the VistA system. This is a software enhancement that will not require additional hardware.

#### <span id="page-7-4"></span>**3.3.2 Software**

There is no specific software required other than that which already hosts the VistA system.

#### <span id="page-7-5"></span>**3.3.3 Communications**

When VistA patches are nationally released from the Forum NPM, the patch is automatically sent to the targeted VistA systems nationwide. When VistA patches are installed at a site, a notification is sent back to the NPM to track which sites have and have not installed a patch. This is part of the standard VistA patch notifications and communications protocols.

#### <span id="page-7-6"></span>**3.3.3.1 Deployment/Installation/Back-Out Checklist**

The Release Management team will deploy the patch PSJ\*5.0\*432, which is tracked in the NPM in Forum, nationally to all VAMCs. Forum automatically tracks the patches as they are installed in the different VAMC production systems as described in the previous section. One can run a report in Forum to identify when the patch was installed in the VistA production at each site, and by whom. A report can also be run, to identify which sites have not installed the patch in their VistA production system as of that moment in time.

Therefore, this information does not need to be manually tracked[. Table 3](#page-7-7) is included below if manual tracking is desired and because it is part of the VIP document template.

<span id="page-7-7"></span>

| <b>Activity</b> | Day        | Time | <b>Individual Who</b><br><b>Completed Task</b> |
|-----------------|------------|------|------------------------------------------------|
| Deploy          | <b>TBD</b> | TBD  | TBD                                            |

**Table 3: Deployment/Installation/Back-Out Checklist**

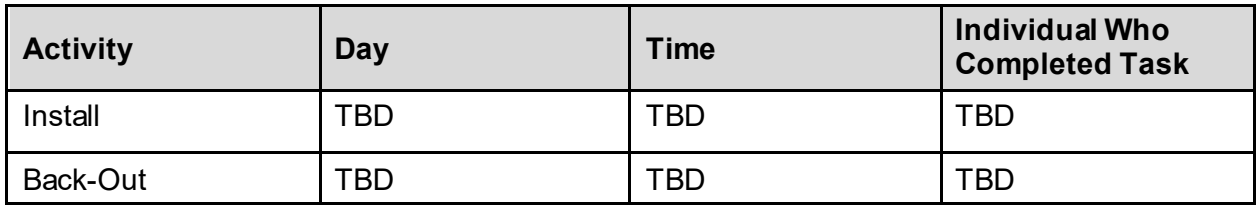

# <span id="page-8-0"></span>**4 Installation**

## <span id="page-8-1"></span>**4.1 Pre-installation and System Requirements**

This product is a VistA patch. The only pre-installation and system requirements for deployment and installation of this patch are the prerequisite patches which need to be installed before this patch can be installed*.*

#### <span id="page-8-2"></span>**4.2 Platform Installation and Preparation**

This product is a VistA patch. Sites should install patches into the test/mirror/pre-prod accounts before the production account as is the normal VistA patch installation standard convention. When installing any VistA patch, sites should utilize the option "Backup a Transport Global" in order to create a backup message of any routines exported with this patch. Post-installation checksums are found in the Patch Description and in Forum NPM.

#### <span id="page-8-3"></span>**4.3 Download and Extract Files**

Download and extract files are not applicable for this VistA patch.

#### <span id="page-8-4"></span>**4.4 Database Creation**

Database creation is not applicable for this VistA patch.

### <span id="page-8-5"></span>**4.5 Installation Scripts**

Installation scripts are not applicable for this VistA patch.

### <span id="page-8-6"></span>**4.6 Cron Scripts**

Cron scripts are not applicable for this VistA patch.

#### <span id="page-8-7"></span>**4.7 Access Requirements and Skills Needed for the Installation**

To install this VistA patch, the patch installer must be an active user on the VistA system and have access to the VistA menu option "Kernel Installation & Distribution System" [XPD MAIN] and have VistA security keys XUPROG and XUPROGMODE. Knowledge on how to install VistA patches using the items on this menu option is also a required skill*.*

# <span id="page-8-8"></span>**4.8 Installation Procedure**

This patch may be installed with users on the system although it is recommended that it be installed during non-peak hours to minimize potential disruption to users. This patch may take up to 5 hours to install.

- 1. Choose the PackMan message containing this build. Then select the INSTALL/CHECK MESSAGE PackMan option to load the build.
- 2. From the Kernel Installation and Distribution System Menu, select the Installation Menu. From this menu:
	- a. Select the Verify Checksums in Transport Global option to confirm the integrity of the routines that are in the transport global. When prompted for the INSTALL NAME enter the patch or build name PSJ\*5.0\*432.
	- b. Select the Backup a Transport Global option to create a backup message. You must use this option and specify what to backup; the entire Build or just Routines. The backup message can be used to restore the routines and components of the build to the pre-patch condition.
		- i. At the Installation option menu, select Backup a Transport Global
		- ii. At the Select INSTALL NAME prompt, enter build PSJ\*5.0\*432.
		- iii. When prompted for the following, enter "R" for Routines or "B" for Build.

Select one of the following:

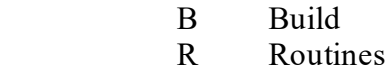

Enter response: Build

- iv. When prompted "Do you wish to secure this message? NO//", press <enter> and take the default response of "NO".
- v. When prompted with, "Send mail to: Last name, First Name", press <enter> to take default recipient. Add any additional recipients.
- vi. When prompted with "Select basket to send to: IN//", press <enter> and take the default IN mailbox or select a different mailbox.
- c. You may also elect to use the following options:
	- i. Print Transport Global This option will allow you to view the components of the Kernel Installation & Distribution System (KIDS) build.
	- ii. Compare Transport Global to Current System This option will allow you to view all changes that will be made when this patch is installed. It compares all of the components of this patch, such as routines, DDs, templates, etc.
- d. Select the Install Package(s) option and choose the patch to install.
	- i. If prompted 'Want KIDS to Rebuild Menu Trees Upon Completion of Install? NO//', answer NO.
- ii. When prompted 'Want KIDS to INHIBIT LOGONs during the install? NO//', answer NO.
- iii. When prompted 'Want to DISABLE Scheduled Options, Menu Options, and Protocols? NO//', answer NO.
	- 1. When prompted 'Enter protocols you wish to mark as 'Out Of Order':', press the Enter key.
	- 2. When prompted 'Delay Install (Minutes):  $(0 60)$ :  $0$ //', answer  $0.^{\circ}$

## <span id="page-10-0"></span>**4.9 Installation Verification Procedure**

Verify completed installation by comparing the post-install routine checksums against the published checksums in the Patch Description and in Forum NPM.

Another verification method is to ensure that the build components as listed in the Patch Description have been correctly installed onto the target VistA system.

# <span id="page-10-1"></span>**4.10 System Configuration**

System configuration is not applicable for this VistA patch.

### <span id="page-10-2"></span>**4.11 Database Tuning**

Database tuning is not applicable for this VistA patch.

# <span id="page-10-3"></span>**5 Back-OutProcedure**

Back-Out pertains to a return to the last known good operational state of the software and appropriate platform settings.

# <span id="page-10-4"></span>**5.1 Back-Out Strategy**

Prior to installing the updated KIDS package, the site/region should have saved a backup of the routines in a mail message using the Backup a Transport Global [XPD BACKUP] menu option. The message containing the backed-up routines can be loaded with the "Xtract PackMan" function at the Message Action prompt. The PackMan function INSTALL/CHECK MESSAGE is then used to install the backed-up routines onto the VistA system.

The development team recommends that sites log a ticket if it is a nationally released patch; otherwise, the site should contact the Enterprise Program Management Office (EPMO) directly for specific solutions to their unique problems.

Although it is unlikely due to care in collecting approved requirements, Software Quality Assurance (SQA) review and multiple testing stages (Unit testing, Component Integration Testing, User Acceptance Testing), a back-out decision due to major issues with this patch could occur during site Mirror Testing, Site Production Testing, or after National Release to the Field. The strategy would depend on during which of these stages the decision is made. If during Site Production Testing, unless the patch produces catastrophic problems, the normal VistA response would be for a new version of the test patch correcting defects to be produced, retested and upon successfully passing development team testing would be resubmitted to the site for testing. If the defects were not discovered until after national release but during the 30-day support period, a

new patch will be entered into the NPM on Forum and go through all the necessary milestone reviews, etc. as an emergency patch.

# <span id="page-11-0"></span>**5.2 Back-Out Considerations**

It is necessary to determine if a back-out of the patch PSJ\*5.0\*432 is needed, or if issues may be adequately addressed via a new version of the patch (if prior to national release) or through a subsequent patch (if after national release).

A back-out of the patch will require a new test version (if prior to national release) or a subsequent patch (if after national release). If the back-out is post-release of patch PSJ\*5.0\*432, patch PSJ\*5.0\*432 should be assigned status of "Entered in Error" in Forum's NPM.

#### <span id="page-11-1"></span>**5.2.1 Load Testing**

Load Testing is not applicable for this VistA patch.

#### <span id="page-11-2"></span>**5.2.2 User Acceptance Testing**

The decision to back-out this VistA patch will be made by Health Product Support, Consolidated Patient Account Center (CPAC) Revenue System Management staff, and the Development Team. Criteria to be determined based on separate and unique factors and will be evaluated upon post-patch installation use of the product.

### <span id="page-11-3"></span>**5.3 Back-Out Criteria**

The decision to back-out this VistA patch will be made by Health Product Support, CPAC Revenue System Management staff, and the Development Team. Criteria to be determined based on separate and unique factors and will be evaluated upon post-patch installation use of the product.

# <span id="page-11-4"></span>**5.4 Back-Out Risks**

Back-out risks are not applicable for this VistA patch.

### <span id="page-11-5"></span>**5.5 Authority for Back-Out**

Any back-out decision should be a joint decision of the Business Owner (or their representative) and the Program Manager with input from the Health Product Support (HPS) Application Coordinator, HPS Support, and the project development team.

#### <span id="page-11-6"></span>**5.6 Back-Out Procedure**

The back-out plan for VistA applications is complex and not a "one size fits all" solution. The general strategy for a VistA back-out is to repair the code with a follow-up patch. The development team recommends that sites log a ticket if it is a nationally released patch.

If it is prior to national release, the site will already be working directly with the development team and should contact that team. The development team members will have been identified in the Initial Operating Capability (IOC) Memorandum of Understanding (MOU). As discussed in section 5.2, it is likely that the development team can quickly address via a new software version. If the site is unsure whom to contact, they may log a ticket or contact Health Product Support - Management Systems Team.

Patch PSJ\*5.0\*432 contains the build components listed below.

- Routines
	- o PSGBRJ
	- o PSJPADE
	- o PSJPDAPP
	- o PSJPDCLA
	- o PSJPDCLU
- Input Template
	- o PSJ PADE SYSTEM

While the VistA KIDS installation procedure allows the installer to back up the modified routines using the 'Backup a Transport Global' action, the back-out procedure for global, data dictionary and other VistA components is more complex and requires issuance of a follow-up patch to ensure all components are properly removed and/or restored. All software components (routines and other items) must be restored to their previous state at the same time and in conjunction with the restoration of the data. Please contact the EPMO team for assistance since this installed patch contains components in addition to routines.

# <span id="page-12-0"></span>**5.7 Back-out Verification Procedure**

Successful back-out is confirmed by verification that the back-out patch was successfully implemented, including verification that new components were removed and modified components were returned to their pre-patch state.

# <span id="page-12-1"></span>**6 Rollback Procedure**

Rollback pertains to data. The data changes in this patch are specific to the operational software and platform settings. These data changes are covered in the Back-out procedures detailed elsewhere in this document.Rollback is not applicable to this VistA patch.

### <span id="page-12-2"></span>**6.1 Rollback Considerations**

There are no rollback considerations.

### <span id="page-12-3"></span>**6.2 Rollback Criteria**

There is no rollback criteria.

### <span id="page-12-4"></span>**6.3 Rollback Risks**

There are no rollback risks.

### <span id="page-12-5"></span>**6.4 Authority for Rollback**

Not applicable.

# <span id="page-12-6"></span>**6.5 Rollback Procedure**

Not applicable.

## <span id="page-13-0"></span>**6.6 Rollback Verification Procedure**

Not applicable.